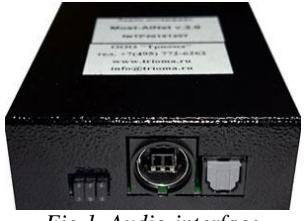

*Fig.1. Audio-interface Most-AiNet 2.0*

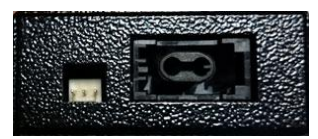

*Fig.2. Connectors "Power" and "MOST"*

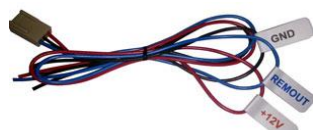

*.3. Power cable*

Audio-interface MOST-AiNet:

1) emulates a original power amplifier.

2) select the main stereo signal from the optical stream, as well as additional audio signals from the phone, navigation system, parking sensors and other messages.

**Description**

3) performs mixing of additional signals to the main signal in the respective proportions for each audio channel using digital mixers.

4) generates at its output 24-bit digital signal TosLink. The digital output signals are formed by the left and right channels, which are mixed in signaling intended for the front and for the rear speakers.

5) stores in the system basic settings (high, low, balance), when you connect the Alpine PXA-H800 – fader, subwoofer.

6) provides control of the sound processor Alpine PXA-H800 via AiNet interface.

7) allows the use of a sound processor Alpine PXA-H800 without remote RUX-C800.

8) allows you to use two presets processor Alpine PXA-H800.

9) uses throughout the audio path only digital (24 bit) format for the signals.

10) play audio from the DVD source is only possible in Stereo mode. The device does not have built-in multichannel decoder 5.1 audio, so when you try to play any 5.1 audio signal will not be broadcast.

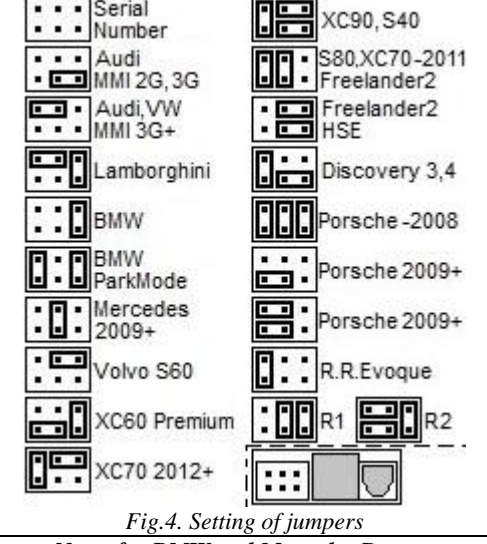

## **Connection**

*Attention*: *Color of wires of the power cable does not match the color of the regular car wiring. Incorrect connection of the supply leads to the device failure.*

1) set the jumpers according to Fig.4.

- 2) to connect the adapter to the car system has:
- connector "MOST" (Fig.2). Before connecting remove the cover.

- connector "Power" and Power cable:

- Red wire  $(+12V$  Battery).
- Black wire (Ground, GND).

• The blue wire is used for switching between "presets" of sound processor (free state – Preset1, grounded – Preset2). Switching is permitted in any state of the system. The settings of presets **must be saved** in the processor.

3) to connect to the processor PXA-H800 adapter has connectors TosLink and AiNet (Fig.1).

### *Notes for BMW and Mercedes Benz:*

If the optical amplifier is not in the original vehicle specification:

- It is necessary to register in the configuration of the vehicle using the diagnostic equipment,

- To connect the adapter, you will also need an optical cable (not supplied).

#### *Notes for BMW:*

If you want to change the volume levels of parking sensors and signals of system messages, there is an additional mode of the adapter (in the fig.4 labeled as "BMW Park Volume"). More about this mode later.

*Notes for Mercedes Benz (only for Comand NTG2.5):*

- It is necessary to activate function "Rearseat entertainment".

*Notes for Volvo (if you have activated component protection):*

- Before connecting the adapter must be assigned to the adapter serial number (activity flag of the protection components is to stop transmission of audio through the adapter 20 to 40 seconds after switching on the system),

- To connect the adapter, you will also need an optical cable (not supplied).

# **Audio-interface MOST-AiNet 2.0 (Adapter for digital output)**

The adapter allows you to integrate sound processor Alpine PXA-H800 with amplifiers in the car's audio system instead of the original amplifier. This makes it possible to build a high quality audio system. It is also possible to use any audio processor that has a digital TosLink audio input.

It is compatible with vehicles equipped with audio system with optical interface MOST (except MOST150): - Audi A4, A5, A6, A8, Q5, Q7 (MMI 2G/3G/3G+ (up to 2014)

- BMW (E60, E70, E90, F10, F30…), except E65
- 

*Optical cable (0,8m) with connector*

- Land Rover (Freelander 2, Discovery 3, 4), Range Rover
- Mercedes Benz (2008+)
- Porsche
- Volvo (S40, S60, S80, XC70, XC90)
- VW Touareg NF (3G+)

3) Jumpers - 3 pcs. 4) Quick guide.

*Only optical connector*

#### **Package contents**

1) Adapter Most-AiNet 2.0 (Fig.1) 2) Power cable (connector with red, black and blue wires) (Fig.3)

*Depending on the vehicle, possibly additionally required (sold separately):*

 *for BMW or MB (if original amplifier is missing). for system MMI 3G+ (Audi or VW Touareg NF).*

 $\checkmark$  for BMW or MB (if the original amplifier is present).

*for Volvo (during the procedure «serial number assignment»),*

For the procedure for the assignment you want to set the jumper to position the "Read Serial Number", then, without turning off original amplifier, connect the audio-interface to the MOST ring and turn on the audio system. After you enable the adapter finds the serial number of original amplifier and store it in its non-volatile memory. Usually this procedure takes less than 20 seconds. To mark the end of the procedure "Read Serial Number" is the formation of pulses with an interval of 1 second on the line Acc connector AiNet. After that you should disable original amplifier, set the jumpers in the correct position for the car, and use the audio interface in the system instead of the original amplifier.

## **The operation of the adapter**

Audio interface "MOST-AiNet" is initialized in the MOST bus when you enable original audio system both a original amplifier and emulates his work. The adapter accepts from the device information about the adjustments and generates the required messages for the head unit. After all the audio circuits of the interface enters a working state and will begin broadcasting an audio signal on the TosLink output, is formed a control voltage ACC on interface "AiNet" for your sound processor, as well as its primary setting.

When you turn off the system first, remove the control voltage from the output of the REMOUT, then the audio interface circuit are transferred to the standby mode, thus avoiding clicks when you turn on or off.

The block frequency correction is automatically disabled in the audio interface at middle positions of the regulators of timbres of the system.

Adapter "MOST-AiNet" is in "sleep" mode when inactive the MOST bus , as other components in MOST systems, while drawing less than 0.5 mA.

To work correctly together with the Alpine PXA-H800 processor is required to set the processor software version V1.110 and stored in the processor settings «Preset1» and «Preset2».

The guide for setting the channel level of the subwoofer (Shortcut/X-Over >> SubW level). When you connect the adapter to the factory system Land Rover FreeLander 2 and the Volvo XC70/S80, implying a separate subwoofer adjustment, it is recommended to install SubW level position -4db. In all other systems, regardless of the presence or absence of a separate subwoofer adjustment, it is recommended to install SubW level position -15db.

## **Special mode (only for BMW)**

If you want to change the volume levels of parking sensors and system messages, you should use an additional mode of the adapter MOST-AiNet (in the figure 4 labeled as "BMW Park Volume")

- To set the desired volume of the parking sensors and signals:
- 1) set the jumpers to position BMW (one jumper).
- 2) turn on the system.
- 3) not turning off the system, add a jumper (in accordance with figure 4 the position of "BMW Park Volume").
- 4) adjust the level of the lower border signals by adjusting low frequency timbres. Below this situation, the signal level will not drop ever.
- 5) install attenuation additional signals relative to the level of the main channel by adjusting the timbres of the upper frequency (weakening of the signal levels of the parking sensors and of the system with respect to the main music signal).
- 6) Turn off the system. Wait until the car "fall asleep".
- 7) Operation with the set parameters is possible if the position of jumpers "BMW Park Volume". To return to the default settings again, set the jumpers to the normal position "BMW" (fig.4)

#### **General specifications**

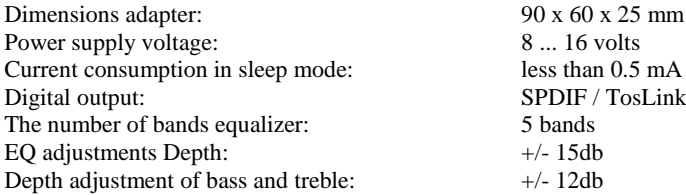

#### **Features sound processor (STA309A)**

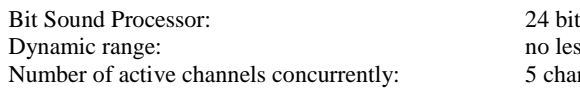

no less than 100 db 5 channels (1-stereo and 4-mono)

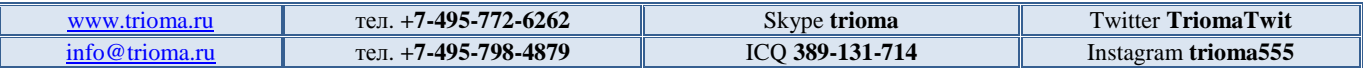